## **NaViset Administrator 2 使用事例**

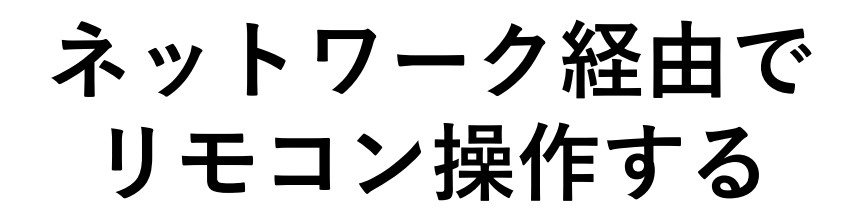

## 概要

機器の取り付け状態(高所に設置、壁への埋込設置な ど)により、リモコンでの操作ができない場合に、 ネットワーク経由でリモコン同等の操作を行います。

本機能に対応している製品

- 当社製パブリックディスプレイ
- 当社製プロジェクター

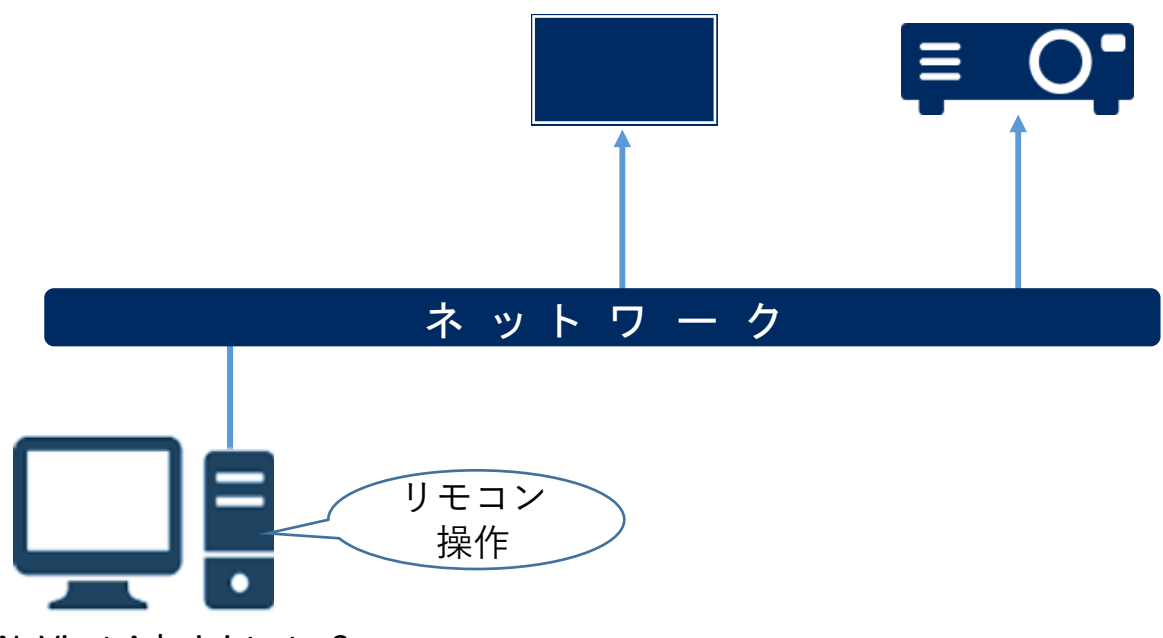

NaViset Administrator2

- (1) デバイスツリーから操作したいパブリックディス プレイまたはプロジェクターをダブルクリック します。
- (2) 「IRリモート」タブをクリックします。
- (3) リモコン画面が表示されます。操作したいボタン をクリックしてリモート操作してください。

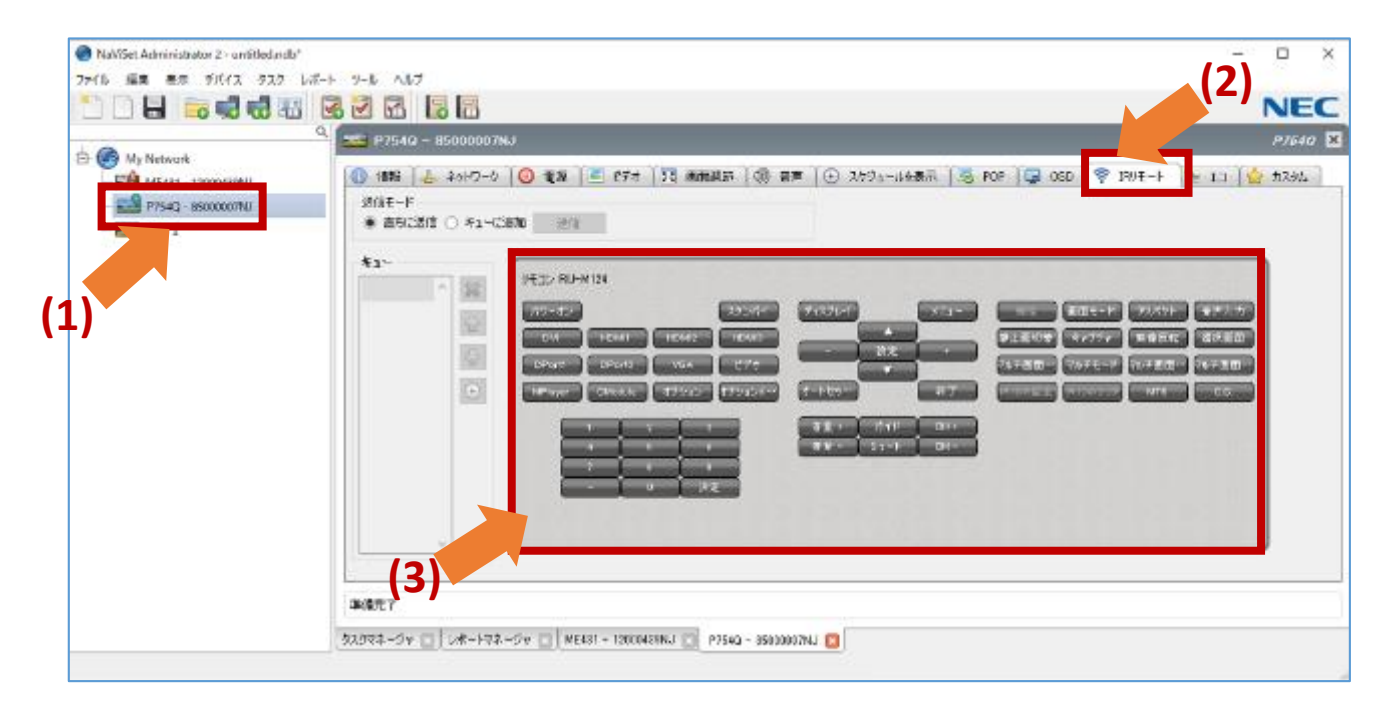